## **Using Aliases in CentOS**

Aliases are a way of assinging a complex command to an easy to remember word. Looking at the command below:

ip addr |grep '[0-9]\{1,3\}\.[0-9]\{1,3\}\.[0-9]\{1,3\}\.[0-9]\{1,3\}'

This returns just the IP part of the output from an *ip addr* command, making the output much easier to read, however remembering and typing the command requires more effort than it saves. For this then we can create an alias.

I want an alias called **showip** that acutally does the same as typing ip addr |grep '[0-9]\{1,3\}\.[0-9]\{1,3\}\.

You need to edit the .bash file for the logged in user who will use this alias. I am logged in as root, so I will edit that bash file.\

```
Navigate to /root - cd /root
```

ls -al to show file list, you will see a list of files, including one called .bashrc\\

Edit the .bashrc file by entering:

```
vi /root/.bashrc
```

My default .bashrc file looks like this:

Now add the new alias:

```
alias showip=" ip addr |grep '[0-9]\{1,3\}\.[0-9]\{1,3\}\.[0-9]\{1,3\}'"
```

save the file and exit:

:wq

You have to restart the bash for any new aliases to work

. .bashrc

If you want to see if the alias is now listed, from the command prompt just type:

alias

You should now be able to type your new command at the command line and get an output:

```
showip
inet 127.0.0.1/8 scope host lo
inet 192.168.27.30/24 brd 192.168.27.255 scope global eth0
```

THIS SECTION IS UNFINISHED !!!!!!!

From:

http://cameraangle.co.uk/ - WalkerWiki - wiki.alanwalker.uk

Permanent link: http://cameraangle.co.uk/doku.php?id=wiki:using\_aliases\_in\_centos&rev=1469443582

Last update: 2023/03/09 22:35

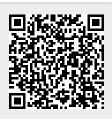